# *Digital Documentary*

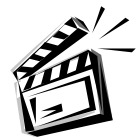

#### **Description of the completed project**

The completed project will be a 1-minute videotaped documentary featuring a common theme or sequence. The segment will consist of six images created with a digital camera. Each image will be recorded onto videotape for 10 seconds. The sound will consist of narration and music added in post-production. Ten seconds of a black screen will precede and follow the project.

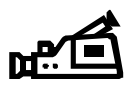

## **Equipment needed**

Digital camera, VCR, monitor/television, microphone, audio mixer, music source.

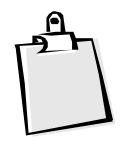

#### **Procedure**

- 1. Select a topic for your digital documentary. You may select a class at school (like chemistry), a special place at your school (like the Wellness Center), or a sequence of activities (like how to cover your math book.) Make sure to select a topic that lends itself to a "visual" project.
- 2. Make a list of at least 6 concepts that you want to cover in your documentary. If you're creating a sequence, list at least 6 steps in completing the task.
- 3. Write one or two sentences for each concept that you've listed. This is your script. Each segment should take about 7 or 8 seconds for you to read slowly. Read and re-read your script to make sure that it flows smoothly.
- 4. Make notes or draw pictures about the visual images that you would like to take to illustrate your script. Remember, think visually!
- 5. Now, use the digital camera to create those images. You don't have to shoot them in order, but it will probably help... Especially if you are not "editing" the project. It's okay to take more images than you need. Just don't overdo it!
- 6. When you return to the classroom, review you images and decide which ones best illustrate your script. Re-shoot any images that don't meet your standards.
- 7. Connect the digital camera to your VCR (video out to video in), and record each of your images for about 10 seconds in sequence. If you are NOT editing, use an audio mixer (audio out to audio in on the Record VCR to mix mic (script) with music simultaneously. Simply record the images and sound by hitting "record" on your VCR.

### **Connections**

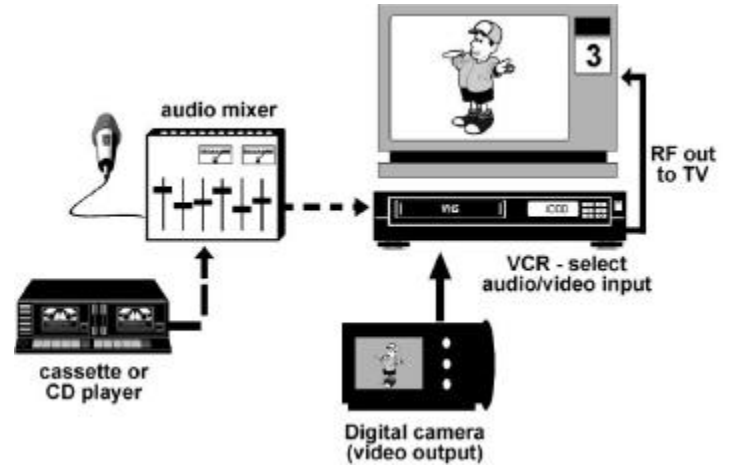

c2000, 2002 Keith Kyker and Christopher Curchy Duplication released to educators for use at the school level. All other rights reserved.